## RUG Poliklinieken Planning Tool

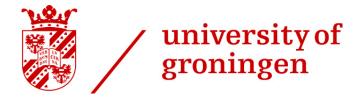

Joshua Rubingh

 $\begin{array}{l} {\rm Created~on:~May,~2020} \\ {\rm Last~updated:~May,~2020} \end{array}$ 

### Table of contents

| Ta              | able of contents                                  | i           |
|-----------------|---------------------------------------------------|-------------|
| List of Figures |                                                   | ii          |
| Li              | ist of Tables                                     | iii         |
| 1               | Installation         1.1 NGINX         1.2 Django | 2<br>2<br>4 |
| 2               | Models                                            | 6           |
| 3               | Indices and tables                                | 9           |
| P               | Python Module Index                               |             |
| In              | ndex                                              | 11          |

# List of Figures

## List of Tables

1.0

Here you can read more information about the Poliklinieken Planning Tool.

### Chapter 1

### Installation

In order to install this Polyclinic Schedule Tool, we use the following packages / software.

- NGINX
- MvSQL
- Django

First we need to checkout the code.

```
git clone https://git.web.rug.nl/P300021/poli_planning.git /opt/poli_planning
```

#### 1.1 NGINX

Install NGINX. For Ubuntu this would be

```
sudo apt install nginx
```

Also configure SSL (https://letsencrypt.org/) to make the connections secure. This is outside this installation scope.

#### 1.1.1 Setup

After installation of the packages, create a symbolic link in the /etc/nginx/sites-enabled so that a new VHost is created.

```
ln -s /opt/poli_planning/nginx/vhost.conf /etc/nginx/sites-enabled/poli_planning
```

Important parts of the VHost configuration:

```
# You should look at the following URL's in order to grasp a solid understanding
# of Nginx configuration files in order to fully unleash the power of Nginx.
# https://www.nginx.com/resources/wiki/start/
# https://www.nginx.com/resources/wiki/start/topics/tutorials/config_pitfalls/
# https://wiki.debian.org/Nginx/DirectoryStructure
#
# In most cases, administrators will remove this file from sites-enabled/ and
# leave it as reference inside of sites-available where it will continue to be
# updated by the nginx packaging team.
#
# This file will automatically load configuration files provided by other
# applications, such as Drupal or Wordpress. These applications will be made
# available underneath a path with that package name, such as /drupal8.
```

(continues on next page)

(continued from previous page)

```
# Please see /usr/share/doc/nginx-doc/examples/ for more detailed examples.
##
# Default server configuration
server {
    # SSL configuration
    # listen 443 ssl default_server;
    # listen [::]:443 ssl default_server;
    # Note: You should disable gzip for SSL traffic.
    # See: https://bugs.debian.org/773332
    # Read up on ssl_ciphers to ensure a secure configuration.
    # See: https://bugs.debian.org/765782
    # Self signed certs generated by the ssl-cert package
    # Don't use them in a production server!
    # include snippets/snakeoil.conf;
   root /var/www/html;
    # Add index.php to the list if you are using PHP
    index index.html index.htm index.nginx-debian.html;
    server_name poli-planning.hpc.rug.nl localhost;
    access_log /var/log/nginx/poli-planning.hpc.rug.nl.access.log;
    error_log /var/log/nginx/poli-planning.hpc.rug.nl.error.log;
    location /static {
        alias /opt/poli_planning/static;
    location / {
        # First attempt to serve request as file, then
        # as directory, then fall back to displaying a 404.
        # try_files $uri $uri/ =404;
                          http://localhost:8000;
       proxy_pass
       proxy_http_version 1.1;
                           Upgrade $http_upgrade;
       proxy_set_header
                           Connection "upgrade";
       proxy_set_header
       proxy_redirect
                           off;
       proxy_set_header
                          Host $host;
                          X-Real-IP $remote_addr;
       proxy_set_header
                          X-Forwarded-For $proxy_add_x_forwarded_for;
        proxy_set_header
        proxy_set_header
                          X-Forwarded-Host $server_name;
        proxy_set_header
                          X-Forwarded-Proto $scheme;
   listen [::]:443 ssl ipv6only=on; # managed by Certbot
   listen 443 ssl; # managed by Certbot
    ssl_certificate /etc/letsencrypt/live/poli-planning.hpc.rug.nl/fullchain.pem; # managed by Certbot
    ssl_certificate_key /etc/letsencrypt/live/poli-planning.hpc.rug.nl/privkey.pem; # managed by Certbot
```

(continues on next page)

1.1. NGINX 3

(continued from previous page)

```
include /etc/letsencrypt/options-ssl-nginx.conf; # managed by Certbot
ssl_dhparam /etc/letsencrypt/ssl-dhparams.pem; # managed by Certbot
}

server {
    if ($host = poli-planning.hpc.rug.nl) {
        return 301 https://$host$request_uri;
} # managed by Certbot

listen 80;
listen [::]:80;

server_name poli-planning.hpc.rug.nl localhost;
    return 404; # managed by Certbot
}
```

In order to test if NGINX is configured correctly run nginx -t and it should give an OK message:

```
nginx: the configuration file /etc/nginx/nginx.conf syntax is ok
nginx: configuration file /etc/nginx/nginx.conf test is successful
```

#### 1.2 Django

We install Django with standard settings. We could run it in Aync way, but then you need some more steps: https://docs.djangoproject.com/en/3.0/howto/deployment/asgi/ So for now, we keep it simple.

Create a python virtual environment

```
cd /opt/poli_planning
python3 -m venv python3_env
source python3_env/bin/activate
```

Finally we install the required Python modules

```
pip install -r requirements
```

This will install all the needed Python modules we need to run this Django project.

#### 1.2.1 Settings

The settings for Django are set in an .env file so that you can easily change the environment from production to testing. There is an .env.example file that could be used as a template.

```
# A uniquely secret key
SECRET_KEY=@wb=#(f4uc01%e!5*eo+aoflnxb(@!19!=c5w=4b+x$=!8&vy%'

# Disable debug in production
DEBUG=False

# Allowed hosts that Django does server. Take care when NGINX is proxying infront of Django
ALLOWED_HOSTS=127.0.0.1,localhost

# All internal IPS for Django. Use comma separated list
INTERNAL_IPS=127.0.0.1
```

(continues on next page)

1.2. Django 4

(continued from previous page)

```
# Enter the database url connection: https://github.com/jacobian/dj-database-url
DATABASE_URL=sqlite:///opt/poli_planning/polyclinic_scheduling/db.sqlite3
# The location on disk where the static files will be placed during deployment. Setting is required
STATIC_ROOT =
# Email settings
# Mail host
EMAIL_HOST=
# Email user name
EMAIL_HOST_USER=
# Email password
EMAIL_HOST_PASSWORD=
# Email server port number to use
EMAIL_PORT=25
# Does the email server supports TLS?
EMAIL_USE_TLS=
# The sender address. This needs to be one of the allowed domains due to SPF checks
# The code will use a reply-to header to make sure that replies goes to the researcher and not this_{f L}
\hookrightarrow address
EMAIL_FROM_ADDRESS=Do not reply<no-reply@rug.nl>
```

Next we have to make the database structure. If you are using SQLite3 as a backend, make sure the database file **DOES** exist on disk.

```
touch /opt/poli_planning/polyclinic_scheduling/db.sqlite3
```

Then in the Python virtual environment we run the following commands:

```
./manage.py migrate
./manage.py compilemessages
./manage.py collectstatic
```

And finally you should be able to start the Django application

```
./manage.py runserver
```

1.2. Django 5

### Chapter 2

### Models

```
class lib.models.base.MetaDataModel(*args, **kwargs)
```

This is an abstract model with some general meta fields.

created at

The date and time when the model has been created. This will be automatically set once during creating.

Type datetime

updated\_at

The date and time when the model has been updated. This will be automatically updated when the model is updated.

Type datetime

class apps.employee.models.Employee(\*args, \*\*kwargs)

A model that holds the employee information that is not available in the normal user model. It has a One To One relation with the Djano User model It will inherit the attributes <code>created\_at</code> and <code>updated\_at</code> from the Abstract model <code>MetaDataModel</code>

user

The Django user in the system where this employee data belongs to.

 $\mathbf{Type}$  User

hospital

The hospital where this employee is working. You can only choose one hospital per employee.

Type Hospital

polyclinic

The polyclinic where this employee is working within the hospital. It is possible to have / work for multiple polyclinics.

Type Polyclinic

phone

Holds the direct phone number of this employee. Max length is 20 characters.

 $\mathbf{Type} \ \mathrm{str}$ 

exception DoesNotExist

exception MultipleObjectsReturned

```
class apps.hospital.models.Hospital(*args, **kwargs)
```

A model that holds the hospital information. This is just basic information just for getting in contact. It will inherit the attributes <code>created\_at</code> and <code>updated\_at</code> from the Abstract model <code>MetaDataModel</code>

name

The name of the hospital. Max length is 200 characters.

Type str

address

The address of the hospital. Street and housenumber. Max length is 200 characters.

Type str

postal\_code

The postcalcode of the hospital. Max length is 10 characters.

Type str

city

The city where this hospital is located. Max length is 60 characters.

Type str

phone

The general phone number of this hospital. Max length is 20 characters.

Type str

exception DoesNotExist

exception MultipleObjectsReturned

class apps.polyclinic.models.Polyclinic(\*args, \*\*kwargs)

A model that holds the polyclinic information. This is just basic information just for getting in contact. It will inherit the attributes <code>created\_at</code> and <code>updated\_at</code> from the Abstract model <code>MetaDataModel</code>

hospital

The hospital where this polyclinic belongs to.

Type Hospital

name

The name of the polyclinic. Max length is 200 characters.

Type str

phone

The general/direct phone number of this polyclinic. Max length is 20 characters.

Type str

exception DoesNotExist

 ${\tt exception \ MultipleObjectsReturned}$ 

class apps.schedule.models.Schedule(\*args, \*\*kwargs)

A model that holds the schedule information. Here we store the form data and let the Peregrine cluster make the calculations. It will inherit the attributes  $created\_at$  and  $updated\_at$  from the Abstract model MetaDataModel

employee

The employee that is the owner of this schedule.

 ${\bf Type} \ \, \underline{Employee}$ 

name

The name of the schedule. Max length is 100 characters.

Type str

email

The email address where the results should be sent to. Max length is 100 characters.

Type str

status

The status of the schedule.

#### Type ScheduleStatus

#### exception DoesNotExist

#### exception MultipleObjectsReturned

#### class ScheduleStatus

This is a sub class of Schedule which holds all the possible schedule statuses

#### NE.V

The schedule is just created and waiting to be picked up by the Peregrine scripts.

#### ACCEPTED

The Peregrine scripts have accepted the new schedule job. And the input is valid.

#### PROCESSING

The Peregrine job is submitted to the job queue and should be starting soon.

#### PROCESSED

The Peregrine job is finished, and the results will be futher processed in order to create a new report with the outcome.

#### DONE

The schedule rapport is created and uploaded to the database. The Peregrine process is done.

#### INVALID

The entered data is invalid. Either directly by the posting of the form. Or when the Peregrine script could not read the input.

#### FAILURE

Something when wrong on Peregrine. Look at the logging output of the Peregrine job

#### property done

Checks if the processing of this schedule is done on the Peregrine cluster. This can be either with the status:

- 1. *DONE*
- 2. INVALID
- 3. FAILURE

**Returns** boolean – True when status is one of the above value.

## Chapter 3

### Indices and tables

- genindexmodindex
- search

## Python Module Index

```
a apps.employee.models, 6 apps.hospital.models, 6 apps.polyclinic.models, 7 apps.schedule.models, 7
```

## Index

| A                                                                  | $	exttt{apps.schedule.models}, 7$                                                                       |  |
|--------------------------------------------------------------------|----------------------------------------------------------------------------------------------------|--|
| address (apps.hospital.models.Hospital attribute), 7               | lib.models.base, 6                                                                                      |  |
| apps.employee.models                                               | N                                                                                                    |  |
| module, 6                                                          |                                                                                                    |  |
| apps.hospital.models                                               | name (apps.hospital.models.Hospital attribute), 6 name (apps.polyclinic.models.Polyclinic attribute), 7 |  |
| module, 6                                                          | name (apps.schedule.models.Schedule attribute), 7                                                       |  |
| apps.polyclinic.models                                             |                                                                                                    |  |
| module, 7 apps.schedule.models                                     | Р                                                                                                    |  |
| module, 7                                                          | ${\tt phone} \ (apps.employee.models.Employee \ attribute), \ {\tt 6}$                                  |  |
|                                                                    | ${\tt phone} \ (apps.hospital.models.Hospital\ attribute),\ {\tt 7}$                                    |  |
| C                                                                  | phone (apps.polyclinic.models.Polyclinic attribute), 7                                                  |  |
| city (apps.hospital.models.Hospital attribute), 7                  | polyclinic (apps.employee.models.Employee at-                                                           |  |
| $\verb created_at  (lib.models.base.MetaDataModel  attribute), \\$ | tribute), 6 Polyclinic (class in apps.polyclinic.models), 7                                             |  |
| 6                                                                  | Polyclinic Cours in apps. polyclinic. models), 7                                                        |  |
| D                                                                  | Polyclinic.MultipleObjectsReturned, 7                                                                   |  |
|                                                                    | postal_code (apps.hospital.models.Hospital attribute),                                                  |  |
| $	exttt{done()} (apps.schedule.models.Schedule property), 8$       | 7                                                                                                    |  |
| E                                                                  | S                                                                                                    |  |
| email (apps.schedule.models.Schedule attribute), 7                 |                                                                                                    |  |
| employee (apps.schedule.models.Schedule attribute), 7              | Schedule (class in apps.schedule.models), 7 Schedule.DoesNotExist, 8                                    |  |
| Employee (class in apps.employee.models), 6                        | Schedule.MultipleObjectsReturned, 8                                                                     |  |
| <pre>Employee.DoesNotExist, 6</pre>                                | $egin{array}{lll} 	ext{Schedule.ScheduleStatus} & (class & in \end{array}$                              |  |
| Employee.MultipleObjectsReturned, 6                                | apps.schedule.models),  8                                                                               |  |
| Н                                                                  | ${\tt Schedule.ScheduleStatus.ACCEPTED} \qquad (in \qquad module$                                       |  |
|                                                                    | $apps.schedule.models),\ 8$                                                                             |  |
| hospital (apps.employee.models.Employee attribute), 6              | Schedule.ScheduleStatus.DONE (in module                                                                 |  |
| hospital (apps.polyclinic.models.Polyclinic attribute),            | apps.schedule.models), 8                                                                                |  |
| Hospital (class in apps.hospital.models), 6                        | Schedule.ScheduleStatus.FAILURE (in module $apps.schedule.models$ ), 8                                  |  |
| Hospital. DoesNotExist, 7                                          | schedule.ScheduleStatus.INVALID (in module                                                              |  |
| Hospital.MultipleObjectsReturned, 7                                | apps.schedule.models), 8                                                                                |  |
| 1                                                                  | Schedule.ScheduleStatus.NEW (in module                                                                  |  |
| L                                                                  | apps.schedule.models),8                                                                                 |  |
| lib.models.base                                                    | ${\tt Schedule.ScheduleStatus.PROCESSED}  (in  module$                                                  |  |
| $	exttt{module}, 6$                                                | $apps.schedule.models),\ 8$                                                                             |  |
| M                                                                  | Schedule.ScheduleStatus.PROCESSING (in module                                                           |  |
| MetaDataModel (class in lib.models.base), 6                        | apps.schedule.models), 8                                                                                |  |
| module                                                             | $status\ (apps.schedule.models.Schedule\ attribute),\ 7$                                                |  |
| apps.employee.models, 6                                            | U                                                                                                    |  |
| apps.hospital.models, 6                                            | updated_at (lib.models.base.MetaDataModel attribute),                                                   |  |
| apps.polyclinic.models, 7                                          | 6                                                                                                    |  |

 ${\tt user}\ (apps.employee.models. Employee\ attribute),\ {\tt 6}$ 

 $\mathbf{Index}$ **12**